# Oricând aici pentru a vă ajuta

www.philips.com/support Înregistraţi-vă produsul şi obţineţi asistenţă la

BDP2180

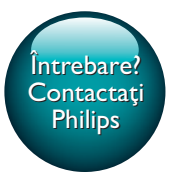

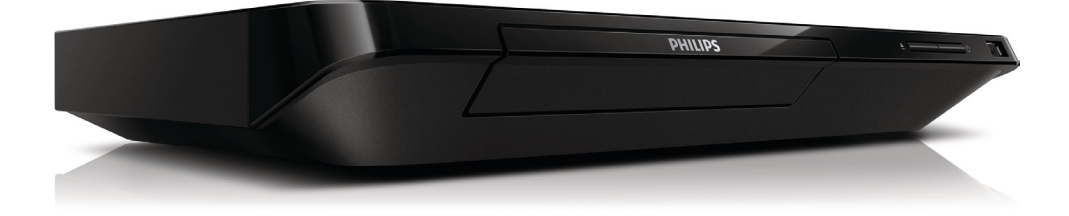

# Manual de utilizare

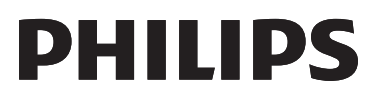

<span id="page-1-0"></span>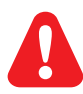

Înainte de a conecta acest player Blu-ray disc/DVD, citiţi şi înţelegeţi toate instrucţiunile însoţitoare.

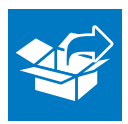

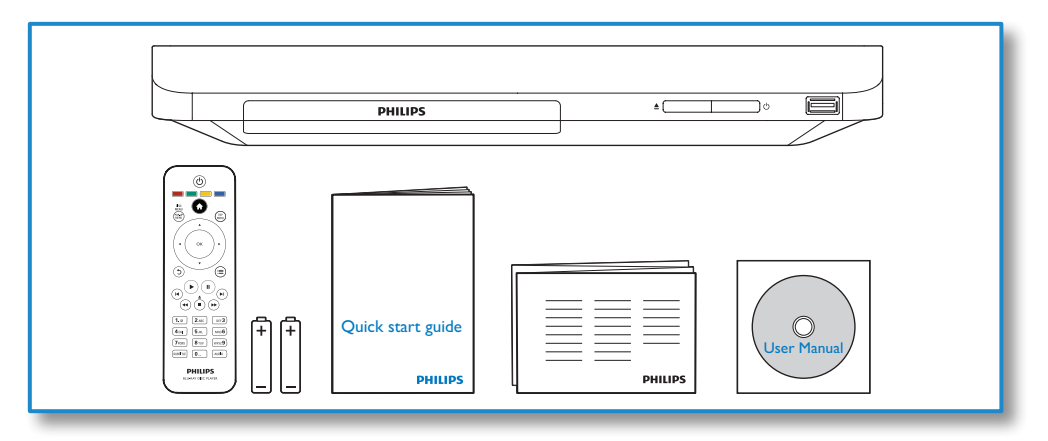

# 1

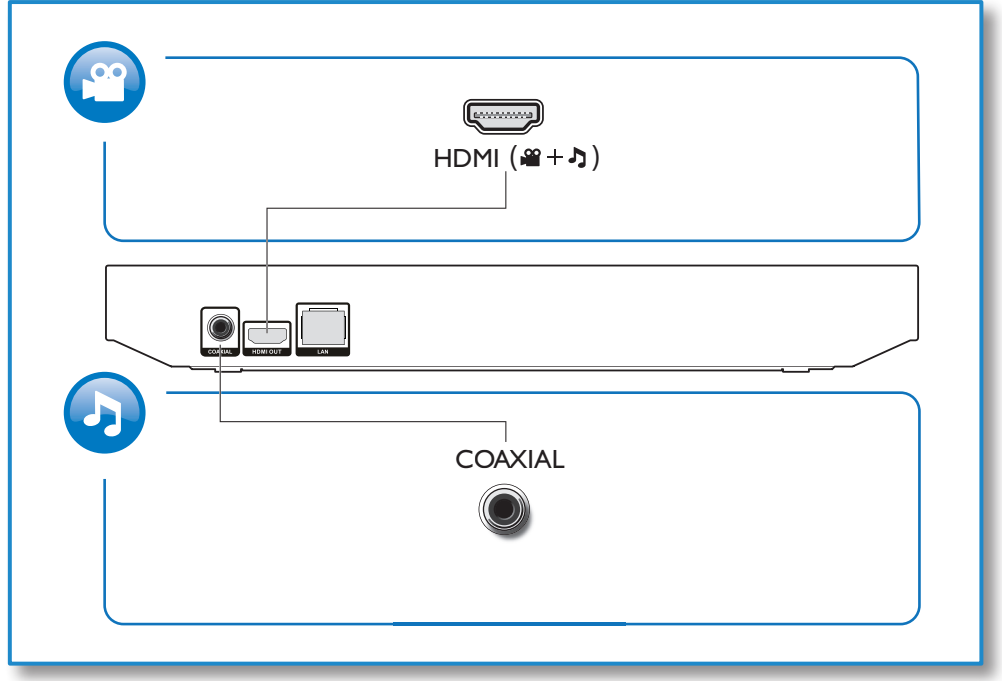

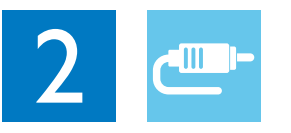

1 HDMI<br>**33334** 

**@HDMI** OVIDEO OCOAXIAL OAUDIO LINE OUT

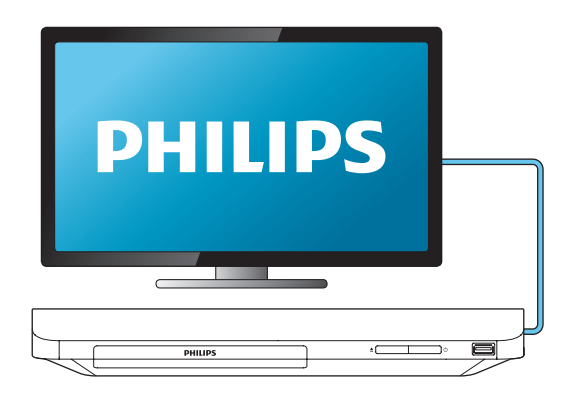

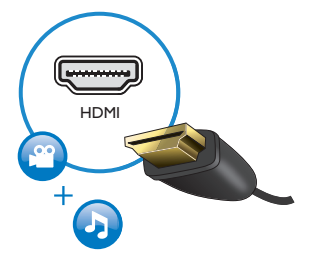

2 COAXIAL

OHDMI OVIDEO OCOAXIAL OAUDIO LINE OUT

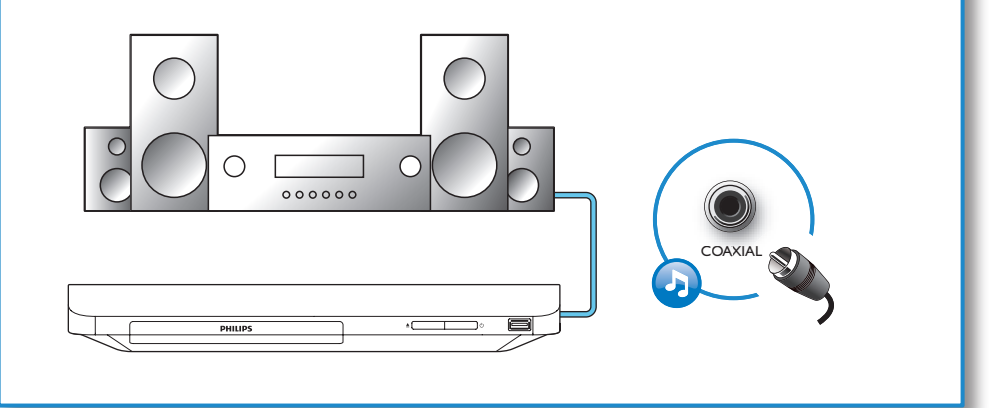

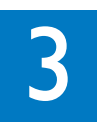

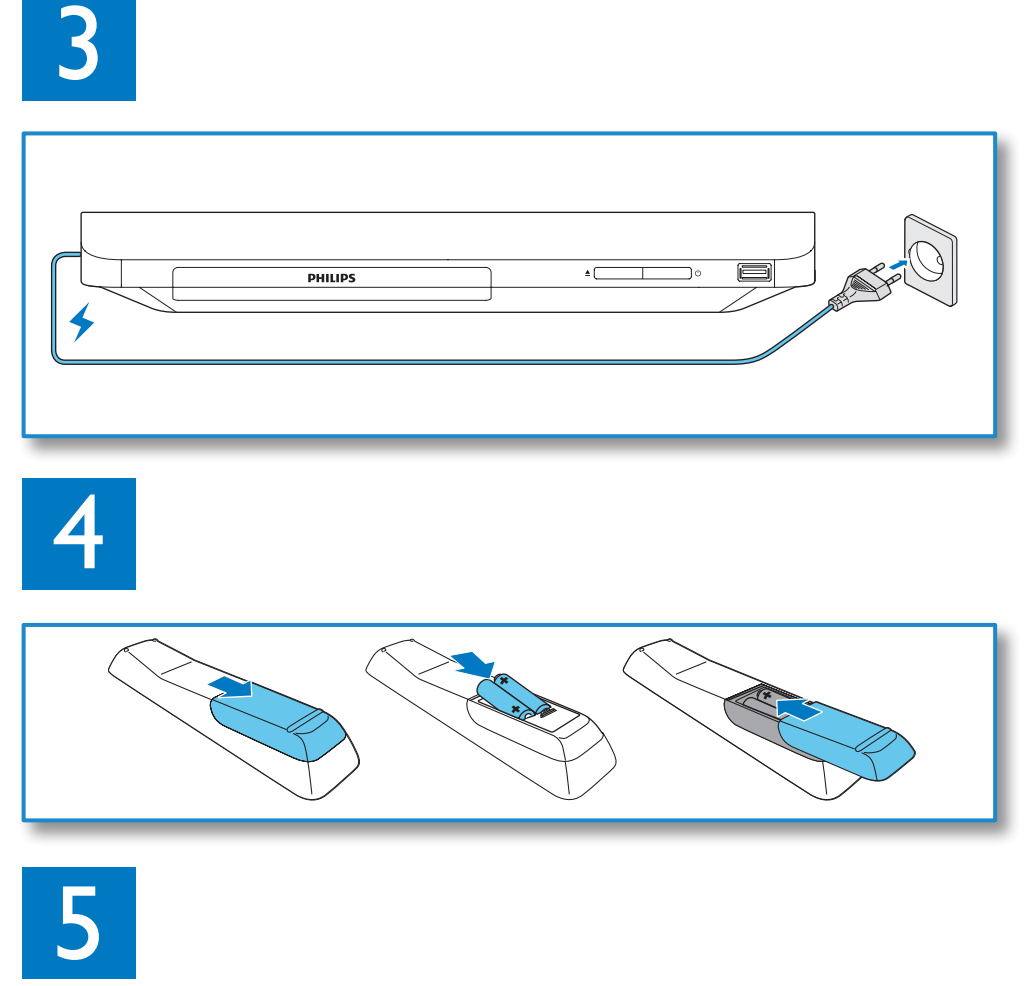

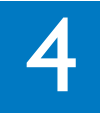

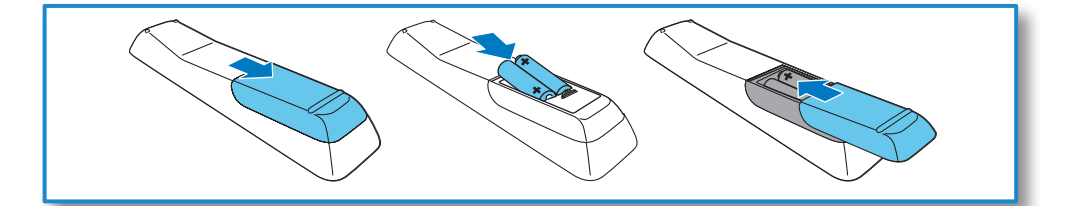

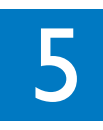

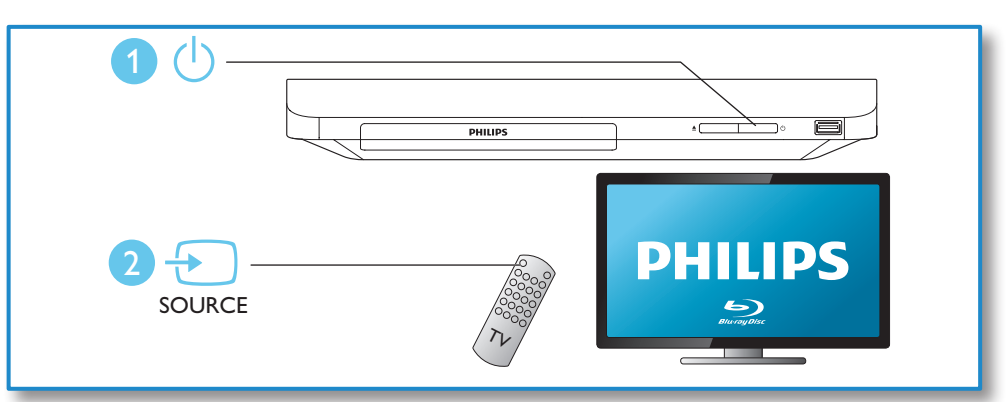

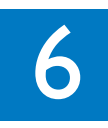

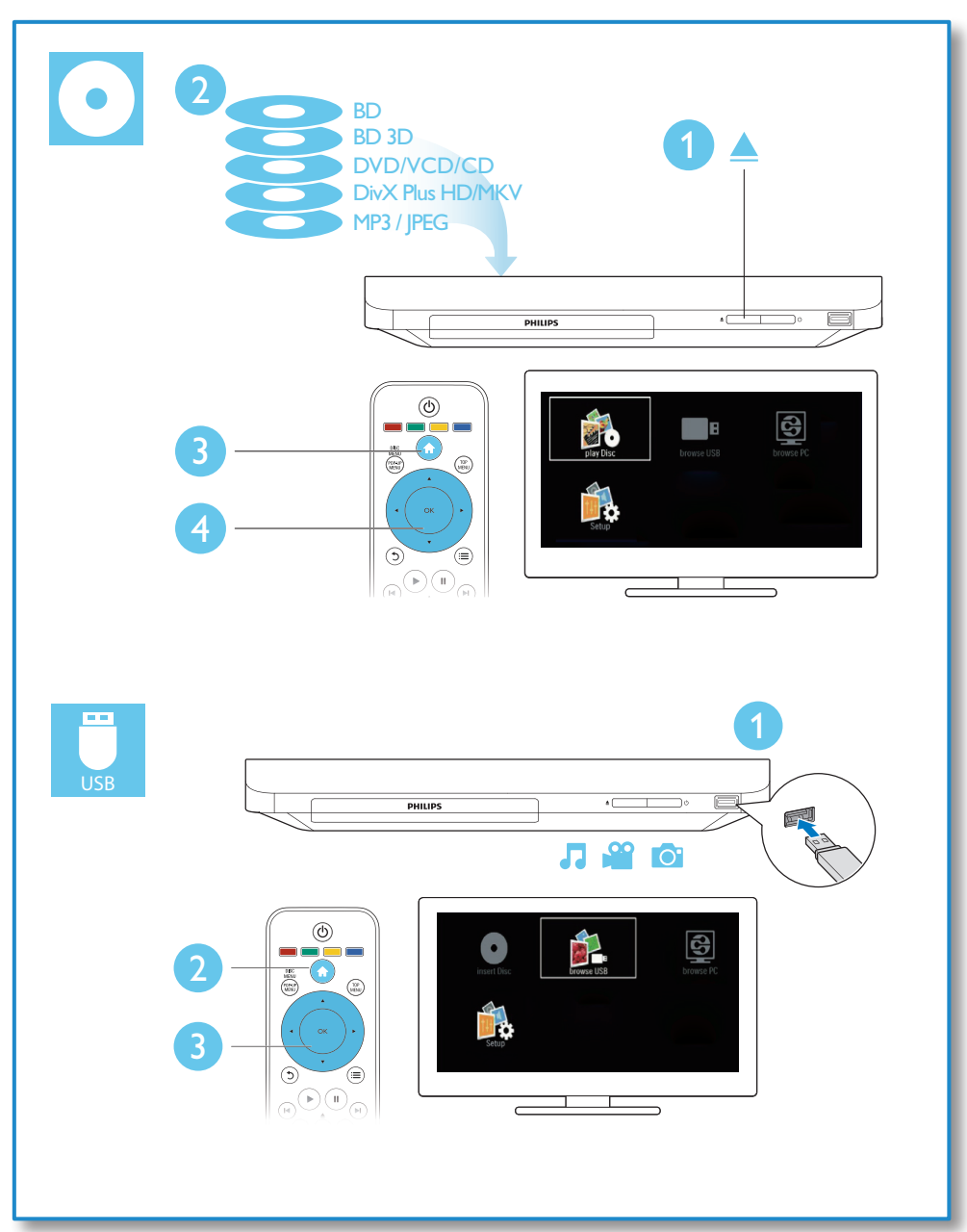

# **Cuprins**

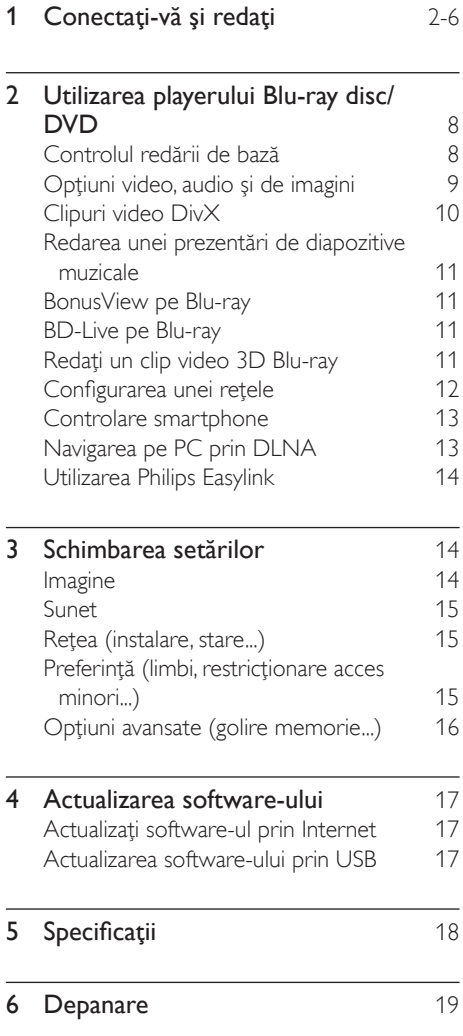

7 [Notă importantă privind siguranţa](#page-21-0) 22

# <span id="page-7-0"></span>2 Utilizarea playerului Bluray disc/DVD

Felicitări pentru achiziţie şi bun venit la Philips! Pentru a beneficia pe deplin de asistenţa oferită de Philips (de ex. actualizarea softwareului produsului), înregistraţi-vă produsul la www.philips.com/welcome.

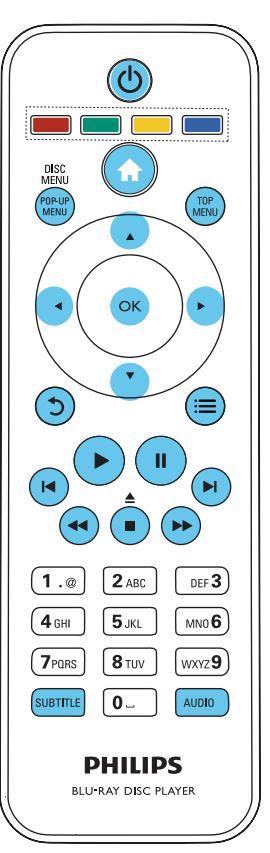

# Controlul redării de bază

În timpul redării, apăsaţi următoarele butoane pentru a controla.

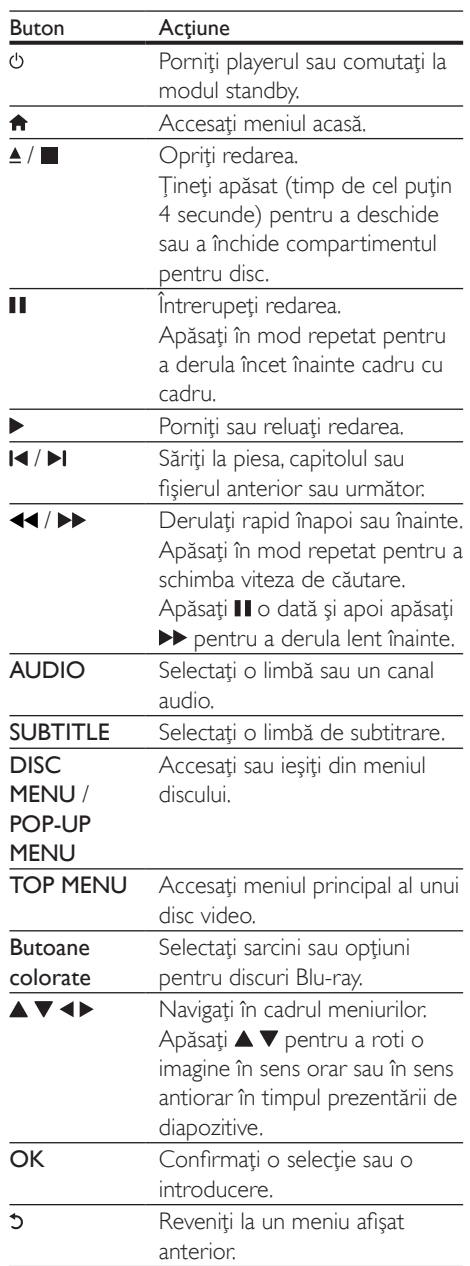

<span id="page-8-0"></span>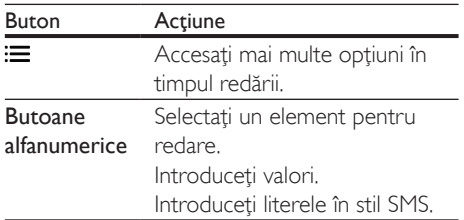

### Opţiuni video, audio şi de imagini

Sunt disponibile mai multe optiuni pentru redare video sau de imagini de pe un disc sau un dispozitiv de stocare USB.

#### Optiuni video

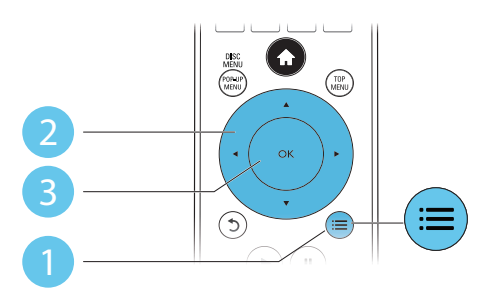

Accesati mai multe optiuni în timpul redării video.

- [Limbă audio]: Selectaţi o limbă audio.
- **[Limbă subtitrare]**: Selectați o limbă de subtitrare.
- [Comutarea subtitrării]: Modificaţi poziţia subtitrării pe ecran. Apăsați ▲ ▼ pentru a modifica poziţia subtitrării.
- [Informaţii]: Afişaţi informaţiile de redare.
- [Set de caractere]: Selectati un set de caractere care acceptă subtitrarea clipului video DivX (numai pentru clipurile video DivX).
- [Căutare oră]: Treceţi la un anumit moment prin intermediul butoanelor numerice de pe telecomandă.
- [A doua limbă audio]: Selectati a doua limbă audio (numai pentru discurile Blu-ray care acceptă BonusView).
- [A 2-a lb. subtitrare]: Selectati a doua limbă de subtitrare (numai pentru discurile Blu-ray care acceptă BonusView).
- [Titluri]: Selectati un titlu.
- **[Capitole]**: Selectati un capitol.
- [Listă de opțiuni]: Selectați un unghi al camerei.
- [Meniuri]: Afisati un meniu disc.
- [Selecţie PIP]: Afişaţi o fereastră picture-inpicture (numai pentru discurile Blu-ray care acceptă BonusView).
- [Zoom]: Măriți sau micșorați o imagine video. Apăsați <▶ pentru a selecta un factor de zoom.
- [Repetare]: Repetați un capitol sau un titlu.
- **[Repetare A-B]**: Marcati două puncte din capitol pentru redare repetată, sau opriți modul de repetare.
- [Setări de imagine]: Selectati o setare de culoare predefinită.

Notă

Optiuni de imagine

• Optiunile video disponibile depind de sursa video.

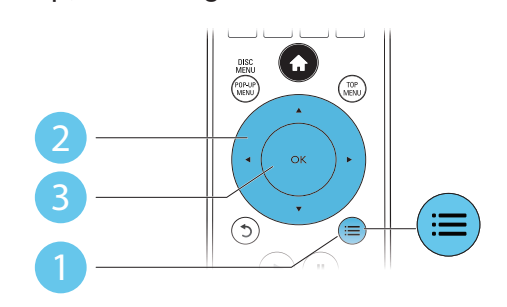

Accesati mai multe optiuni în timpul prezentării de diapozitive.

• [Rotire +90]: Rotiţi o imagine cu 90 de grade în sens orar.

#### RO 9

- <span id="page-9-0"></span>**[Rotire -90]:** Rotiti o imagine cu 90 de grade în sens antiorar.
- **[Zoom]**: Măriți sau micsorați o imagine. Apăsați < pentru a selecta un factor de zoom.
- [Informaţii]: Afişaţi informaţii despre imagine.
- [Durată per diapozitiv]: Setaţi un interval de afişare pentru o prezentare de diapozitive.
- [Animatie diapozitive]: Selectati un efect de tranziţie pentru o prezentare de diapozitive.
- [Setări de imagine]: Selectati o setare de culoare predefinită.
- [Repetare]: Repetaţi un folder selectat.

#### Optiuni audio

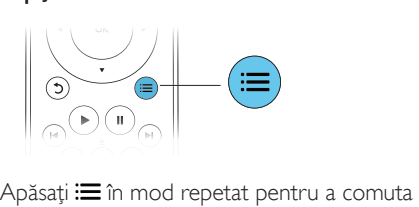

între următoarele opţiuni.

- Repetati piesa curentă.
- Repetati toate piesele de pe disc sau din folder.
- Redati piese audio într-o buclă aleatorie.
- Opriti un mod repetare.

# Clipuri video DivX

Puteți reda clipuri video DivX de pe un disc sau de pe un dispozitiv de stocare USB.

#### Cod VOD pentru DivX

- Înainte de a achiziționa clipuri video DivX si de a le reda pe acest player, înregistrati acest player pe www.divx.com utilizând codul VOD DivX.
- Afisati codul VOD DivX: apăsati <del>n</del> și selectaţi [Configurare] > [Advansat] > [Cod DivX® VOD].

#### subtitrări DivX

- Apăsați **SUBTITLE** pentru a selecta o limbă.
- Dacă subtitrarea nu este afişată corect, modificati setul de caractere care acceptă subtitrarea DivX. Selectaţi un set de caractere: apăsați ; si selectați [Set de caractere].

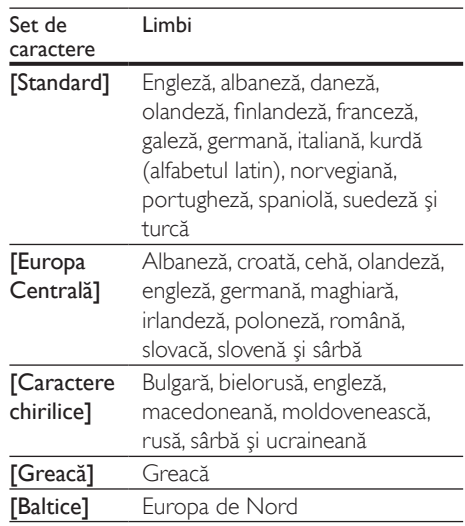

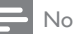

#### Notă

- Pentru a reda fişiere DivX DRM protejate de pe un dispozitiv de stocare USB, conectati acest player la un televizor prin HDMI.
- Pentru a utiliza subtitrările, asiguraţi-vă că fişierul de subtitrare are acelaşi nume ca şi numele fişierului video DivX. De exemplu, dacă fişierul video DivX este denumit "movie.avi", salvati fișierul de subtitrare ca "movie.srt" sau ca "movie.sub".
- Acest player poate reda fişiere de subtitrare în următoarele formate: .srt, .sub, .txt, .ssa şi .smi.

### <span id="page-10-0"></span>Redarea unei prezentări de diapozitive muzicale

Redă simultan melodii şi imagini pentru a crea o prezentare muzicală de diapozitive.

- 1 De pe un disc sau de pe un dispozitiv de stocare USB conectat, redaţi un fişier muzical.
- 2 Apăsați 5 și mergeți la folderul cu imagini.<br>3 Selectati o imagine de pe acelasi disc
- Selectati o imagine de pe acelasi disc sau USB și apăsați OK pentru a porni prezentarea de diapozitive.
- $4$  Apăsați pentru a opri prezentarea de diapozitive.
- $5$  Apăsati din nou pentru a opri redarea muzicii.

# BonusView pe Blu-ray

Vizualizaţi conţinut special (precum comentarii) într-o fereastră de mici dimensiuni de pe ecran. Această caracteristică este aplicabilă numai discurilor Blu-ray compatibile cu BonusView (cunoscută şi sub numele de picture in picture).

- $1$  În timpul redării, apăsați  $\equiv$ . → Meniul optiuni va fi afisat.
- 2 Selectaţi [Selecţie PIP] > [PIP] şi apăsaţi OK.
	- » Opţiunile PIP [1]/[2] depind de continuturile video.
	- » Este afişată a doua fereastră video.
- $3$  Selectati [A doua limbă audio] sau [A doua limbă pentru subtitrare] şi apăsaţi OK.

# BD-Live pe Blu-ray

Accesati servicii online exclusive, precum reclame la filme, jocuri, tonuri de apel şi alte conţinuturi bonus.

Această caracteristică este aplicabilă numai discurilor Blu-ray care au BD-Live activat.

- 1 Pregătiți conexiunea la Internet si configurati o retea (consultati "Configurarea unei reţele").
- 2 Conectati un dispozitiv de stocare USB la acest player.
	- Dispozitivul de stocare USB este utilizat pentru a stoca continutul BD-Live descărcat.
	- Pentru a şterge BD-Live descărcat anterior pe dispozitivul de stocare USB pentru eliberarea memoriei, apăsați <del>A</del> şi selectați [Configurare] > [Advansat] > [Golire memorie].
- 3 Redați un disc care are BD-Live activat.<br>4 De maniul discului selectati pictograma
	- Pe meniul discului, selectati pictograma BD-Live și apăsați OK.
		- → BD-Live începe să se încarce. Timpul de încărcare depinde de disc şi de conexiunea la Internet.
- $5$  Pe interfața BD-Live, selectați un element pentru accesare.

#### Notă

- Serviciile BD-Live variază în funcție de discuri și de țări.
- Atunci când utilizaţi BD-Live, datele de pe disc şi acest player sunt accesate de către furnizorul de conținut
- Utilizaţi un dispozitiv de stocare USB cu cel puţin 1 GB de spațiu liber pentru a stoca elementele descărcate.

## Redaţi un clip video 3D Bluray

#### De ce aveti nevoie?

- Televizor compatibil 3D
- Acest player este conectat la televizor prin HDMI
- Ochelari 3D compatibili cu televizorul
- Disc Blu-ray 3D
- <span id="page-11-0"></span>1 Asigurati-vă că ieșirea 3D este pornită: apăsați <del>n</del> și selectați [Configurare] > [Video] > [Vizionare clip video 3D] > [Automată].
- Redați un clip video 3D Blu-ray.
- Puneți-vă ochelarii 3D pentru efecte 3D.
	- Pentru a reda un clip video 3D în 2D, opriți ieșirea Blu-ray 3D (apăsați <del>n</del> si selectati [Configurare] > [Video] > [Vizionare clip video 3D] > [Oprit]).

# Configurarea unei reţele

Conectati acest player la Internet pentru a accesa serviciile:

- **BD-Live:** accesati caracteristici bonus online (aplicabile discurilor Blu-ray care au BD-Live activat)
- Actualizare software: actualizati softwareul acestui player prin intermediul Internetului.
- Parcurgere PC (DLNA): redați fișiere foto, de muzică şi video transmise de pe computerul dvs.

#### Notă

- Pentru conexiune wireless, trebuie să utilizați un adaptor Philips Wi-Fi USB optional (denumit WUB1110).
- Adaptorul Wi-Fi USB (WUB1110) nu este inclus. Pentru a achiziționa acest adaptor, vizitați shop.philips. com. Dacă magazinul Philips online nu este disponibil în tara dvs., vă rugăm să contactați serviciile pentru clienți ale Philips. Pentru detalii de contact, consultati site-ul www.philips.com/support.
- 1 Conectati acest player la Internet prin conexiune prin cablu (Ethernet) sau wireless.
	- Pentru conexiuni prin cablu, conectati un cablu de retea (nu este furnizat) la portul LAN de pe panoul posterior al acestui player.

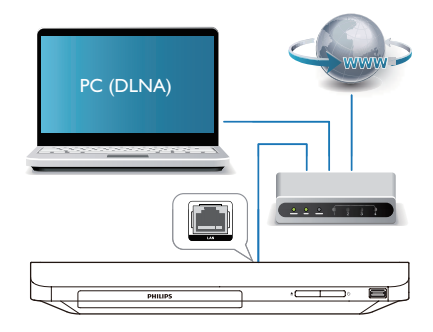

Pentru Wi-Fi, conectati un adaptor Wi-Fi USB Philips (denumit WUB1110) la conectorul  $\leftarrow$  (USB) de pe panoul frontal al acestui player.

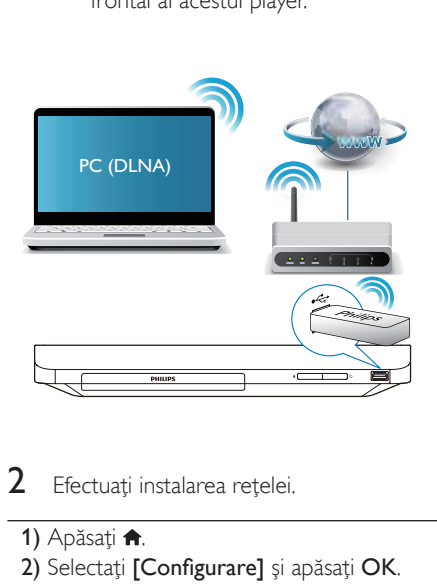

- 2 Efectuați instalarea rețelei.
- 1) Apăsați <del>n</del>.
- 2) Selectati **[Configurare]** și apăsați OK.
- 3) Selectati [Retea] > [Instalare retea] și apăsati OK.
- 4) Urmati instructiunile de pe ecranul televizorului pentru a finaliza instalarea. Dacă este necesar, utilizați butoanele alfanumerice de pe telecomandă pentru a introduce o parolă.

#### <span id="page-12-0"></span>Precautie

Înainte de a vă conecta la o rețea, familiarizați-vă cu routerul retelei și principiile de lucru în retea. Dacă este necesar, citiți documentația care însoțește componentele de retea. Philips nu este responsabil pentru pierderea, distrugerea sau coruperea datelor.

### Controlare smartphone

Utilizati un smartphone pentru a naviga, controla şi reda fişierele media de pe acest player.

#### De ce aveti nevoie?

- Un iPhone (iOS 3.1.3 şi superior) sau un dispozitiv bazat pe Android (Android 2.1 şi superior)
- Pe smartphone, descărcați aplicația Philips MyRemote
	- Pentru iPhone, căutați aplicația în App Store
	- Pentru un dispozitiv bazat pe Android, căutați aplicația în Android Market

#### Înainte de a începe

- Conectaţi acest player la o reţea la domiciliu (consultati "Configurarea unei retele").
- Conectati-vă smartphone-ul la aceeasi retea la domiciliu (consultati manualul de utilizare al smartphone-ului pentru detalii).
- Porniți acest player

#### Controlaţi playerul

Utilizati un smartphone pentru a naviga, controla şi reda fişierele media de pe acest player.

- 1 Introduceti un disc cu date sau un dispozitiv de stocare USB în acest player.
- 2 Pe smartphone, atingeti pictograma MyRemote în ecranul Home (Acasă).
	- » Numele acestui player este afişat pe smartphone.
- 3 Selectati acest player de pe ecranul smartphone-ului.
	- » Smartphone-ul utilizat ca telecomandă virtuală este activat.
- $4$  Pe smartphone, atingeti fila **Media** (Media), apoi selectati sursa disc sau USB.
	- » Sunt afişate folderele de pe discul cu date sau de pe dispozitivul de stocare USB.
- $5$  Deschideti un folder și selectați un fisier pentru redare.
	- Pentru a accesa telecomanda, reveniti la ecranul smartphone anterior, apoi atingeți fila Remote (Telecomandă). Numai butoanele de control care sunt relevante sunt activate.
- 6 Atingeti butoanele de control de pe smartphone pentru a controla redarea.
	- Pentru a accesa mai multe butoane de control, glisaţi ecranul spre stânga sau spre dreapta.
	- Pentru a ieși din aplicație, apăsați butonul home (acasă) de pe smartphone.

# Navigarea pe PC prin DLNA

Prin acest player, puteti transfera și reda clipuri video, muzică şi fotografii de pe calculator pe TV.

#### Înainte de a începe

- Instalati pe PC o aplicatie de server media compatibilă DLNA (precum Windows Media Player 11 sau o versiune superioară)
- Activati pe PC partajarea media și a fişierelor (consultaţi documentul "Asistență" din aplicația server media)
- 1 Conectati acest player cu PC-ul în aceeasi rețea la domiciliu (consultați "Configurarea unei retele").
	- Pentru o mai bună calitate video. utilizaţi o conexiune prin cablu la reţea ori de câte ori este posibil.
- <span id="page-13-0"></span> $2$  Apăsați $\bigstar$ .
	- » Meniul Acasă este afişat pe ecranul televizorului.
- 3 Selectați [Navigare PC] și apăsați OK.  $\rightarrow$  Este afisat un browser cu continut.
- 4 Selectați un fișier și apăsați OK pentru redare.
	- Utilizati telecomanda pentru a controla redarea.

# Utilizarea Philips Easylink

Acest player acceptă Philips EasyLink, care utilizează protocolul HDMI CEC (Controlul aparatelor electronice de consum). Puteţi utiliza o singură telecomandă pentru a controla dispozitivele compatibile cu EasyLink care sunt conectate prin HDMI. Philips nu garantează o interoperabilitate 100% cu toate dispozitivele HDMI CEC.

- 1 Conectați dispozitivele compatibile cu HDMI CEC prin HDMI și porniti operatiunile HDMI CEC pe televizor și pe alte dispozitive conectate (consultați manualul de utilizare al televizorului sau al altor dispozitive pentru detalii).
- Apăsati **<del>A</del>**.
- Selectati [Configurare]> [EasyLink].
- Selectati [Pornit] la optiunile: [EasyLink][Redare la atingere] şi [Standby la atingere].
	- » Funcţia EasyLink este pornită.

#### Redare la atingere

Atunci când un disc video se află în compartimentul pentru disc, scoateti televizorul din modul standby, apăsând butonul ▶ și apoi redați un disc.

#### Standby la atingere

Atunci când un dispozitiv conectat (de exemplu televizorul) este pus în standby cu propria sa telecomandă, acest player este pus automat în standby.

# 3 Schimbarea setărilor

Această sectiune vă ajută să schimbati setările acestui player.

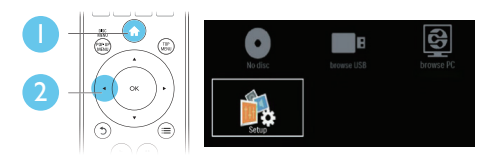

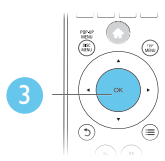

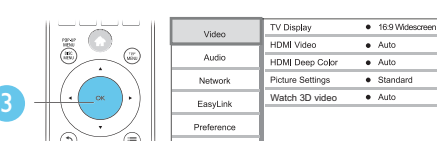

#### Notă

- Nu puteţi modifica o opţiune de meniu care este colorată în gri.
- Pentru a reveni la meniul anterior, apăsați ". Pentru a ieși din meniu, apăsați **n**.

# Imagine

- 1 Apăsați $\bigstar$
- 2 Selectați [Configurare] > [Video] pentru a accesa opţiunile de configurare video.
- **[Afişaj TV]**: Selectati un format de afisare a imaginii pe ecran pentru a se încadra pe ecranul televizorului.
- [Video HDMI]: Selectati o rezolutie video HDMI.
- [Deep Color HDMI]: Afişează culorile cu mai multe umbre și nuante atunci când continutul video este înregistrat în Deep Color, iar televizorul acceptă această caracteristică.
- <span id="page-14-0"></span>[Setări de imagine]: Selectati o setare de culoare predefinită.
- **IVizionare clip video 3D1:** Setati la iesire 3D sau 2D atunci când redati un disc 3D Blu-ray. Player-ul trebuie să fie conectat la un televizor 3D prin HDMI.

#### Notă

- Dacă schimbaţi o setare, asiguraţi-vă că televizorul acceptă noua setare.
- Pentru setările legate de HDMI, televizorul trebuie conectat prin HDMI.
- Pentru conexiunea compozit (prin intermediul conectorului VIDEO ), selectați o rezoluție video de 480i/576i sau 480p/576p sub [Video HDMI] pentru a activa ieşirea video.

## Sunet

- Apăsați <del>n</del>.
- 2 Selectati  $I$ Configurare $I > I$ Audio $I$  pentru a accesa opţiunile de configurare audio.
	- [Mod de noapte]: Selectați silențios sau sunet dinamic complet. Modul Noapte scade volumul sunetului puternic şi creşte volumul sunetului uşor (precum vorbirea).
	- [Audio HDMI]: Setaţi un format audio HDMI atunci când acest player este conectat prin HDMI.
	- [Audio digital]: Selectati un format audio pentru ieşirea sunet atunci când acest player este conectat printr-un conector digital (coaxial).
	- [Reducere eşantionare PCM]: Setaţi rata de eşantionare pentru ieşirea PCM audio atunci când acest player este conectat printr-un conector digital (coaxial).

- Pentru setările legate de HDMI, televizorul trebuie conectat prin HDMI.
- Modul noapte este disponibil doar pentru discurile DVD şi Blu-ray codificate Dolby.

# Retea (instalare, stare...)

# **1** Apăsați $\hat{\mathbf{a}}$ .<br>**2** Selectați **I**C

- Selectati *[Configurare]* > [Retea] pentru a accesa optiunile de configurare retea.
	- **[Instalare retea]**: Porniti o instalare cu cablu sau wireless pentru a face rețeaua să funcționeze.
	- [Vizualizaţi setările reţelei]: Afişaţi stadiul curent al retelei.
	- [Vizualizaţi setările wireless]: Afişaţi stadiul curent al Wi-Fi.
	- [Denumiţi-vă produsul:]: Redenumiţi acest player pentru a fi identificat într-o retea de la domiciliu.

# Preferinţă (limbi, restricţionare acces minori...)

#### 1 Apăsați <del>n</del>.

- 2 Selectati  $[Configurare] > [Preferintă]$ pentru a accesa opţiunile de configurare preferintă.
	- **[Limbă meniu]**: Selectați o limbă meniu de afişare pe ecran.
	- **[Audio]**: Selectati o limbă audio pentru video.
	- [Subtitrare]: Selectaţi o limbă de subtitrare pentru video.
	- **[Meniu disc]**: Selectati o limbă meniu pentru un disc video.
	- [Restrictionare acces minori]: Restrictionati accesul la discurile care sunt codificate cu clasificări de audientă. Introduceți "0000" pentru a accesa optiunile de restrictie. Pentru a reda toate discurile, indiferent de clasificarea de audientă, selectați nivelul "8".
	- [Protector ecran]: Activaţi sau dezactivati modul screen saver. Dacă este activat, ecranul intră în modul de aşteptare după 10 minute de inactivitate (de exemplu, în modul pauză sau oprit).

Notă

- <span id="page-15-0"></span>• [Comutare automată subtitrare]: Activati sau dezactivati comutarea subtitrării. Dacă este activată, poziția subtitrării este modificată automat pentru a se încadra pe ecranul televizorului (această caracteristică functionează numai cu unele televizoare Philips).
- [Schimbare parolă]: Setaţi sau modificaţi o parolă pentru a reda un disc restrictionat. Introduceti "0000" dacă nu aveţi o parolă sau dacă v-aţi uitat parola.
- **Standby automat]**: Activati sau dezactivați standby-ul automat. Dacă este activat, playerul comută în standby după 18 de minute de inactivitate (de exemplu, în modul pauză sau oprit).
- **[VCD PBC]** Afisati sau omiteti meniul continutului pentru VCD și SVCD.

#### Notă

- Dacă limba dvs. preferată nu este disponibilă pentru limba discului, audio sau subtitrare, puteți selecta **[Altul]** din optiunile de meniu și introduce codul limbii din 4 cifre, care se regăseşte la sfârşitul acestui manual.
- Dacă selectați o limbă care nu este disponibilă pe un disc, acest player utilizează limba prestabilită a discului.

### Opţiuni avansate (golire memorie...)

- 1 Apăsati $\bigstar$
- Selectați [Configurare] > [Advansat] pentru a accesa opţiunile de configurare avansate.
	- [Securitate BD-Live]: Restricționați sau permiteţi accesul la BD-Live (numai pentru discuri BD-Live necomerciale, create de utilizatori).
	- [Mod downmix]: Controlați ieșirea audio stereo pe 2 canale.
- [Actualizare software]: Selectati pentru a actualiza software-ul de la o retea sau de pe un dispozitiv de stocare USB.
- [Golire memorie]: Stergeți descărcarea BD-Live anterioară de pe dispozitivul de stocare USB. Se creează automat un folder "BUDA" pentru a stoca descărcarea BD-Live.
- **[Cod DivX® VOD]**: Afişați codul de înregistrare DivX® sau codul de renunţare la înregistrare pentru acest player.
- [Informaţii versiune.]: Afişaţi versiunea de software pentru acest player.
- [Restaurarea setărilor implicite]: Resetaţi acest player la setările implicite efectuate la fabrică, cu excepţia parolei si a nivelului restrictionare acces minori.

#### Notă

- Nu puteți restricționa accesul la Internet de pe discurile Blu-ray comerciale.
- Înainte de a achizitiona clipuri video DivX și de a le reda pe acest player înregistrați acest player pe www.divx.com cu codul VOD DivX.

# <span id="page-16-0"></span>4 Actualizarea software-ului

Înainte de a actualiza software-ul acestui player, verificati versiunea curentă a softwareului:

Apăsați <del>n</del> și apoi selectați **[Configurare]** > [Advansat] > [Informaţii versiune.] şi apăsati OK.

### Actualizaţi software-ul prin Internet

- 1 Conectați player-ul la Internet (consultați "Configurarea unei reţele").
- 2 Apăsați <del>a</del> și selectați [Configurare].
- Selectați [Advansat] > [Actualizare software]> [Retea].
	- » Dacă este detectat un suport media de actualizare, vi se solicită să porniți actualizarea.
- 4 Urmați instrucțiunile de pe ecranul televizorului pentru a actualiza software-ul.
	- » Atunci când actualizarea este completă, acest player se opreşte şi porneşte din nou automat.

### Actualizarea software-ului prin USB

- 1 Verificați care este cea mai nouă versiune software la www.philips.com/support.
	- Căutati modelul dvs. și faceți clic pe "Software și drivere".
- 2 Descărcați software-ul într-un dispozitiv de stocare USB.
	- (1) Decomprimați descărcarea și asiguraţi-vă că folderul decomprimat este denumit ..UPG ALL".
	- (2) Puneți folderul "UPG ALL" în directorul rădăcină.
- 3 Conectati dispozitivul de stocare USB la **G** (USB) conectorul de pe acest player.
- $\frac{4}{5}$  Apăsați  $\hat{ }$ si selectați [Configurare].
	- Selectati **[Advansat]** > **[Actualizare** software]> [USB].
		- » Dacă este detectat un suport media de actualizare, vi se solicită să porniți actualizarea.
- 6 Urmați instrucțiunile de pe ecranul televizorului pentru a actualiza software-ul.
	- » Atunci când actualizarea este completă, acest player se opreste si porneste din nou automat.

#### Precautie

• Nu opriti alimentarea și nu scoateți dispozitivul de stocare USB atunci când actualizarea software-ului este în curs deoarece puteți deteriora acest player.

# <span id="page-17-0"></span>5 Specificaţii

#### Notă

• Specificaţiile pot fi modificate fără preaviz

#### Codul regiunii

Acest player poate reda discuri cu următoarele coduri de regiuni.

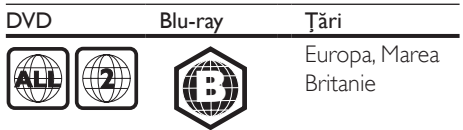

#### Conţinutul media care poate fi redat

- BD-Video, BD 3D
- DVD-Video, DVD+R/+RW, DVD-R/-RW, DVD+R/-R DL (dublu strat)
- VCD/SVCD
- CD audio, CD-R/CD-RW, fişiere media MP3, WMA, JPEG
- DivX (Ultra)/DivX Plus HD media, MKV media
- dispozitiv de stocare USB

#### Formatul fişierelor

- Video: .avi, .divx, .mp4, .mkv
- Audio: .mp3, .wma, .wav
- Imagini: .jpg, .gif, .png

#### Video

- Sistem de semnal: PAL/NTSC
- Ieşire HDMI: 480i/576i, 480p/576p, 720p, 1080i, 1080p, 1080p/24 Hz

#### Audio

- leșire digitală: 0,5 Vp-p (75 ohm)
	- Coaxială
- lesire HDMI
	- Frecventă de esantionare:
		- MP3: 32 kHz, 44,1 kHz, 48 kHz
		- WMA: 44.1 kHz, 48 kHz
- Flux cu debit constant:
	- MP3: 112 kbps 320 kpbs
	- WMA: 48 kpbs 192 kpbs

#### **USB**

- Compatibilitate: USB (2.0) de mare viteză
- Suport clasă: clasă de stocare în masă pe **USB**
- Sistem fişier: FAT16, FAT32
- Port USB:  $5V = 500$  mA
- Asistentă HDD (o unitate hard disk portabilă): este posibil să fie necesară o sursă externă de electricitate.

#### Unitate principală

- Tensiune nominală de alimentare: 220-  $240V \sim 50Hz - 60Hz$
- Consum de energie: 10 W
- Consum de energie în modul standby:  $< 0.5 W$
- Dimensiuni ( $l \times \hat{\imath} \times a$ ):  $310 \times 39.5 \times 217.7$  (mm)
- Greutate netă: 1,12 kg

#### Accesorii incluse

- Telecomandă și baterii
- Ghid de initiere rapidă
- Manual de utilizare în mai multe limbi inclus pe CD-ROM (numai pentru Europa continentală)

#### Accesoriu optional

- Un adaptor USB Philips wireless (denumit WUB1110, vândut separat)
	- Conexiuni multimedia: Wi-Fi 802,11b/g/n
	- Conectivitate: Conexiune spate (USB)
	- Temperatura ambiantă: 5 grade C 40 de grade C.
	- Dimensiuni cheie hardware  $(I \times \hat{I} \times A)$ :  $28.4 \times 82 \times 13.4$  mm

#### Specificatii laser

- Tip de laser (diodă): AlGaInN (BD), AlGaInP (DVD/CD)
- Lungime rază: 398 nm până la 413 nm (BD), 645 nm până la 664 nm (DVD), 770 nm până la 800 nm (CD)
- Putere de ieşire: 1,7 mW (BD), 0,19 mW (DVD), 0,25 mW (CD)

#### <span id="page-18-0"></span>Informaţii despre modul standby

- Când produsul rămâne inactiv timp de 18 minute, acesta trece automat în modul standby sau în modul standby în retea.
- Consumul de energie în modul standby sau standby în reţea este de mai puţin de 0,5 W.

# 6 Depanare

#### Notă

- Consultați plăcuța cu informații de pe partea posterioară sau inferioară a produsului pentru identificare şi tensiunea nominală de alimentare.
- Înainte de a efectua sau modifica orice conexiune, asigurați-vă că toate dispozitivele sunt deconectate de la sursa de alimentare.

#### Avertisment

• Risc de soc electric. Nu scoateti niciodată carcasa player-ului.

Pentru a păstra validitatea garanției, nu încercați niciodată să reparați player-ul pe cont propriu. Dacă întâmpinaţi probleme în utilizarea playerului, verificaţi punctele de mai jos înainte de a solicita service. Dacă problema persistă, înregistrati player-ul și obtineti asistență de la www.philips.com/support.

În cazul în care contactati Philips, vi se va solicita să indicați numărul de model și numărul de serie ale acestui player. Numărul de modul şi numărul de serie sunt inscriptionate pe partea posterioară a acestui player. Scrieti numerele aici:

Nr. model

Nr. de serie

#### Unitate principală

#### Butoanele de pe acest player nu funcționează.

• Deconectaţi player-ul de la sursa de alimentare timp de câteva minute şi apoi reconectati-l

#### Imagine

#### Nu există imagine.

• Asiguraţi-vă că televizorul este conectat la sursa de intrare corectă pentru acest player.

Pentru conexiunea compozit (prin intermediul conectorului VIDEO ) la televizor, pentru acest player selectati o rezoluție video de 480i/576i sau 480p/576p sub [Video HDMI] pentru a activa ieşirea video.

#### Nicio imagine pe conexiunea HDMI.

- Asigurati-vă că nu este defect cablul HDMI. Dacă este defect, înlocuiți cu un cablu HDMI nou.
- Pe telecomandă, apăsați <del>n</del> si apoi apăsați "731" (butoane numerice) pentru a relua afişarea imaginilor. Sau aşteptaţi timp de 10 secunde pentru reluare automată.
- Dacă acest player este conectat la un dispozitiv de afişare neautorizat cu un cablu HDMI, este posibil să nu se receptioneze semnale audio și video.

#### Discul nu redă semnal video de înaltă definiție.

- Asiguraţi-vă că discul conţine semnal video de înaltă definitie.
- Asigurați-vă că televizorul acceptă semnal video de înaltă definitie.

#### Sunet

#### Nu există nicio ieşire audio de la televizor.

- Asigurati-vă că ati conectat cablurile audio la intrarea audio a televizorului.
- Asiguraţi-vă că televizorul este conectat la sursa de intrare corectă pentru acest player.

#### Nu există ieşire audio de la difuzoarele dispozitivului audio extern (home theater sau amplificator).

- Asiguraţi-vă că aţi conectat cablurile audio la intrarea audio a dispozitivului audio.
- Conectați dispozitivul audio extern la sursa de intrare audio corectă.

#### Niciun sunet pe conexiunea HDMI.

Este posibil să nu auziti niciun sunet de la ieşirea HDMI dacă dispozitivul conectat nu este compatibil cu HDCP sau este compatibil numai cu DVI.

#### Nu există ieşire audio secundară pentru caracteristica picture-in-picture.

Atunci când este selectat **[Bitstream]** de la [Audio HDMI] sau meniul [Audio digital], sunetul interactiv precum sunetul secundar pentru caracteristica picture-in-picture este oprit. Deselectati [Bitstream].

#### Redarea

#### Nu poate reda un disc.

- Curătați discul.
- Asigurați-vă că discul este încărcat corect.
- Asiguraţi-vă că acest player acceptă discul. Consultati ..Specificatii".
- Asiguraţi-vă că acest player acceptă codul de regiune al DVD sau BD.
- Pentru DVD±RW sau DVD±R, asiguraţi-vă că discul este finalizat.

#### Nu poate reda fişiere video DivX.

- Asiguraţi-vă că fişierul DivX video este complet.
- Asigurati-vă că extensia fisierului video este corectă.
- Pentru a reda fişiere DivX DRM protejate de pe un dispozitiv de stocare USB, conectaţi acest player la un televizor prin HDMI.

#### Subtitrările DivX nu se afişează corect.

- Asiguraţi-vă că fişierul de subtitrare are acelaşi nume cu fişierul video DivX.
- Asigurati-vă că fișierul de subtitrare are un nume de extensie acceptat de acest player (.srt, .sub, .txt, .ssa sau .smi).

#### Nu poate citi continutul unui dispozitiv de stocare USB conectat.

- Asiguraţi-vă că formatul dispozitivului de stocare USB este compatibil cu acest player.
- Asiguraţi-vă că sistemul fişierului de pe dispozitivul de stocare USB este acceptat de către acest player.
- Este posibil să fie necesară o sursă externă de electricitate pentru un HDD USB (o unitate hard disk portabilă).

#### "No entry" sau semnul "x" se afisează pe televizor.

Operatiunea nu este posibilă.

#### Caracteristica EasyLink nu functionează.

Asigurati-vă că acest player este conectat la un televizor EasyLink marca Philips şi că optiunea EasyLink este activată (consultați "Utilizarea playerului Blu-ray disc/DVD" > "Utilizarea caracteristicii Philips EasyLink").

#### Nu poate accesa caracteristicile BD-Live.

- Asiguraţi-vă că acest player este conectat la rețea (consultați "Utilizarea player-ului Blu-ray disc/DVD" > "Configurarea unei rețele").
- Asigurati-vă că este efectuată instalarea rețelei (consultați "Utilizarea player-ului Blu-ray disc/DVD" > "Configurarea unei retele").
- Asigurati-vă că discul Blu-ray acceptă caracteristici BD-Live.
- Stergeti memoria de stocare (consultati "Modificarea setărilor" > "Opțiuni avansate (securitate BD-Live, golire memorie...)").

#### Retea

#### Reteaua wireless nu este găsită sau este distorsionată.

- Asigurați-vă că rețeaua este conectată corect (consultati "Utilizarea player-ului Blu-ray disc/DVD" > "Configurarea unei retele").
- Asiguraţi-vă că este efectuată instalarea retelei (consultati "Utilizarea player-ului Blu-ray disc/DVD" > ..Configurarea unei reţele").
- Asigurati-vă că reteaua wireless nu este deranjată de cuptoarele cu microunde, de telefoanele DECT sau de alte dispozitive WiFi din vecinătate.
- Dacă reteaua wireless nu functionează corespunzător, încercaţi să instalaţi o reţea prin cablu (consultați "Utilizarea player-ului Blu-ray disc/DVD" > "Configurarea unei retele").

#### Navigarea pe PC este lentă.

- Consultati manualul de utilizare al routerului wireless pentru informatii privind raza de actiune în interior, rata de transfer și alți factori de calitate a semnalului.
- Aveti nevoie de o conexiune la Internet de mare viteză pentru routerul dvs.

# <span id="page-21-0"></span>7 Notă importantă privind siguranţa

Cititi și întelegeți toate instrucțiunile înainte de a utiliza acest player Blu-ray/DVD disc. Garantia produsului nu se aplică în cazul în care eventuala deteriorare se datorează nerespectării acestor instructiuni.

## Siguranta

#### Avertisment pentru sănătate legat de 3D

- Dacă dvs. sau membrii familiei dvs. prezintă antecedente de epilepsie sau de fotosensibilitate, consultați un cadru medical înainte de a vă expune la surse de lumină intermitentă, la secvenţe de imagini rapide sau la vizionare 3D
- Pentru a evita disconfortul precum ameţeala, durerile de cap sau dezorientarea, vă recomandăm să nu vizionaţi programe 3D pe perioade îndelungate. Dacă simțiți orice disconfort, nu mai vizionati 3D și nu întreprindeți imediat nicio activitate potențial periculoasă (de exemplu şofatul) până când simptomele dispar. Dacă simptomele persistă, nu reluați vizionarea 3D fără consultarea prealabilă a unui cadru medical.
- Părinții trebuie să monitorizeze copiii în timpul vizionării 3D şi să se asigure că nu resimt orice disconfort mentionat mai sus. Vizionarea 3D nu este recomandată pentru copiii sub 6 ani, întrucât sistemul lor vizual nu este complet dezvoltat.

#### Risc de şoc electric sau incendiu!

• Nu expuneţi niciodată produsul sau accesoriile la ploaie sau la apă. Niciodată nu puneți recipiente cu lichid, cum ar fi vaze de flori, lângă produs.

Dacă se varsă lichide pe produs sau în acesta, deconectați-l imediat de la priză. Contactați Philips Consumer Care pentru ca produsul să fie

- verificat înainte de utilizare.<br>Nu așezați niciodată produsul și accesoriile lângă surse de flacără deschisă sau alte surse de căldură, inclusiv lumina directă a soarelui.
- Niciodată nu introduceți obiecte în fantele de ventilaţie sau în alte deschideri ale produsului.
- Dacă se utilizează o priză de reţea sau un comutator drept dispozitiv de deconectare, dispozitivul va rămâne întotdeauna operaţional.
- Bateriile (set de baterii sau baterii instalate) nu trebuie expuse la căldură excesivă, precum lumina soarelui, foc sau alte surse similare.
- Deconectaţi produsul de la priză înainte de furtunile cu descărcări electrice.
- Când deconectati cablul de alimentare, trageți întotdeuna de ştecher, niciodată de cablu.

#### Risc de şoc electric sau incendiu!

• Înainte de a conecta produsul la sursa de alimentare, asiguraţi-vă că tensiunea corespunde cu valoarea inscriptionată în partea din spate sau în partea inferioară a produsului. Nu conectaţi niciodată produsul la sursa de alimentare dacă tensiunea este diferită.

#### Risc de vătămare corporală sau de deteriorare a produsului!

- Când este deschis, este prezentă radiație laser vizibilă și invizibilă. Evitati expunerea la fascicul.
- Nu atingeti lentila optică din interiorul compartimentului pentru disc.
- Nu amplasati niciodată produsul sau alte obiecte pe cablurile de alimentare sau pe alte echipamente electrice.
- Dacă produsul este transportat la temperaturi mai mici de 5°C, despachetaţi produsul şi aşteptaţi până când temperatura sa ajunge la temperatura camerei înainte de a-l conecta la priză.

#### Risc de supraîncălzire!

Nu instalati niciodată acest produs într-un spatiu închis. Lăsați întotdeauna în jurul produsului un spaţiu de cel puţin zece cm

pentru ventilaţie. Asiguraţi-vă că perdelele sau alte obiecte nu acoperă niciodată fantele de ventilatie ale produsului.

#### Risc de contaminare!

- Nu amestecati bateriile (vechi și noi sau din carbon şi alcaline etc.).
- Scoateti bateriile dacă sunt epuizate sau dacă telecomanda nu va fi utilizată o perioadă lungă de timp.
- Bateriile conțin substanțe chimice și trebuie să fie scoase din uz în mod corespunzător.

#### Risc de înghiţire a bateriilor!

- Produsul/telecomanda pot contine o baterie de tipul unei monezi care poate fi înghitită.
- Nu păstraţi bateria la îndemâna copiilor!

#### Simbol echipament clasa a II-a

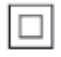

Acest simbol indică faptul că produsul are un sistem dublu de izolare.

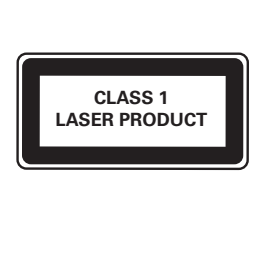

### Grija pentru produs

- Nu amplasati alte obiecte decât discuri în compartimentul pentru disc.
- Nu introduceţi discuri îndoite sau crăpate în compartimentul pentru disc.
- Scoateti discurile din compartimentul pentru disc dacă nu utilizaţi produsul o perioadă lungă de timp.
- Utilizaţi numai cârpă din microfibră pentru a curăţa produsul.

# Grija pentru mediu

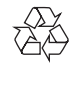

Produsul dumneavoastră este proiectat şi fabricat din materiale și componente de înaltă calitate, care pot fi reciclate și reutilizate.

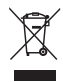

Când această pubelă cu un  $X$  peste ea însoteste un produs, înseamnă că produsul face obiectul Directivei europene CEE 2002/96/EC. Vă rugăm să vă informati despre sistemul separat de colectare pentru produse electrice şi electronice.

Vă rugăm să actionați în concordanță cu regulile dumneavoastră locale şi nu evacuaţi produsele vechi împreună cu deşeurile menajere obişnuite. Evacuarea corectă a produsului dumneavoastră vechi ajută la prevenirea consecinţelor potenţial negative asupra mediului și sănătății omului.

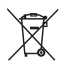

Produsul dumneavoastră conţine baterii asupra cărora se aplică Directiva Europeană 2006/66/ EC, care nu pot fi evacuate împreună cu gunoiul menajer.

Vă rugăm să vă informaţi cu privire la regulile locale de colectare separată a bateriilor deoarece evacuarea corectă ajută la prevenirea consecintelor negative asupra mediului înconjurător și a sănătății omului.

# $\bigcup$

Acest produs respectă cerinţele Comunităţii Europene referitoare la interferentele radio.

### Drepturile de autor

#### Be responsible **Respect copyrights**

Acest articol încorporează tehnologia de protecție împotriva copierii protejată de patente S.U.A. şi alte drepturi de proprietate intelectuală ale Rovi Corporation. Ingineria inversă sau dezasamblarea sunt interzise.

#### Software open source

Philips Electronics Singapore se oferă prin prezenta să livreze, la cerere, o copie a codului sursă complet corespunzător pentru pachetele de software open source cu drepturi de autor utilizate în cadrul acestui produs, pentru care este solicitată această livrare de către licentele respective. Această ofertă este valabilă până la trei ani de la achiziţia produsului pentru oricine primeşte aceste informaţii. Pentru a obţine codul sursă, trimiteţi solicitarea în limba engleză, împreună cu tipul de produs, la adresa open.source@philips.com. Dacă preferați să nu utilizați e-mail-ul sau dacă nu primiți confirmarea de primire în 2 săptămâni de la trimiterea e-mail-ului la această adresă, scrieți în limba engleză la "Open Source Team, Philips Intellectual Property & Standards, P.O. Box 220, 5600 AE Eindhoven, Olanda". Dacă nu primiţi în timp util confirmarea scrisorii dvs., trimiteti un e-mail la adresa de mai sus. Textele licentelor si recunoaşterile pentru software-ul open source utilizat în cadrul acestui produs sunt incluse pe o broşură separată.

Acest produs cuprinde tehnologie proprietară sub licență de la Verance Corporation și este protejată de patentul SUA 7.369.677 şi alte patente din S.U.A. şi din întreaga lume emise şi în aşteptare, cât şi de drepturi de autor şi secrete comerciale pentru anumite aspecte ale unei astfel de tehnologii. Cinavia este o marcă comercială a Verance Corporation. Copyright 2004-2010 Verance Corporation. Toate drepturile rezervate de Verance. Ingineria inversă sau dezasamblarea sunt interzise.

#### Notă - Cinavia

Acest produs utilizează tehnologie Cinavia pentru a limita utilizarea copiilor neautorizate ale unor filme şi clipuri video produse în scop comercial şi a coloanelor sonore ale acestora. Când se detectează utilizarea interzisă a unei copii neautorizate, va fi afişat un mesaj şi redarea sau copierea va fi întreruptă. Mai multe informatii despre tehnologia Cinavia sunt disponibile pe Centrul online cu informatii pentru consumatori Cinavia la http://www.cinavia.com. Pentru a solicita informatii suplimentare despre Cinavia prin poştă, trimiteţi o carte poştală cu adresa dys. de corespondentă la: Cinavia Consumer Information Center, P.O. Box 86851, San Diego, CA, 92138, USA.

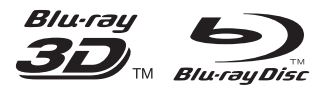

'Blu-ray ™', 'Blu-ray Disc ™', 'Blu-ray Disc ™' logo, 'Blu-ray 3D ™' and 'Blu-ray 3D ™' logo are the trademarks of Blu-ray Disc Association.

# HƏMI

HDMI, and HDMI logo and High-Definition Multimedia Interface are trademarks or registered trademarks of HDMI licensing LLC in the United States and other countries.

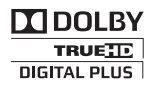

Manufactured under license from Dolby Laboratories. Dolby and the double-D symbol are trademarks of Dolby Laboratories.

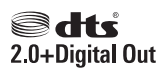

Manufactured under license under U.S. Patent #'s: 5,451,942;5,956,674; 5,974,380; 5,978,762; 6,487,535 & other U.S. and worldwide patents issued & pending. DTS and the Symbol are registered trademarks, & DTS 2.0+ Digital Out and the DTS logos are trademark of DTS, Inc. Product includes software. © DTS, Inc. All Rights Reserved.

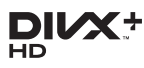

ABOUT DIVX VIDEO: DivX® is a digital video format created by DivX, LLC, a subsidiary of Rovi Corporation. This is an official DivX Certified® device that plays DivX video. Visit divx.com for more information and software tools to convert your files into DivX videos. ABOUT DIVX VIDEO-ON-DEMAND: This DivX Certified® device must be registered in order to play purchased DivX Video-on-Demand (VOD) movies. To obtain your registration code, locate the DivX VOD section in your device setup menu. Go to vod.divx.com for more information on how to complete your registration.

DivX Certified<sup>®</sup> to play DivX<sup>®</sup> and DivX Plus<sup>®</sup> HD (H.264/MKV) video up to 1080p HD including premium content.

DivX® , DivX Certified® , DivX Plus® HD and associated logos are trademarks of Rovi Corporation or its subsidiaries and are used under license.

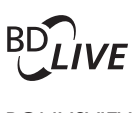

**BONI ISVIEW™** 'BD LIVE ™ ' and 'BONUSVIEW ™ ' are trademarks of Blu-ray Disc Association.

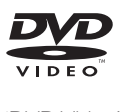

'DVD Video' is a trademark of DVD Format/ Logo Licensing Corporation.

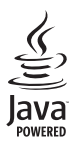

Solven and Java are registered trademarks of Oracle and/or its affiliates. Other names may be trademarks of their respective owners.

# Language Code

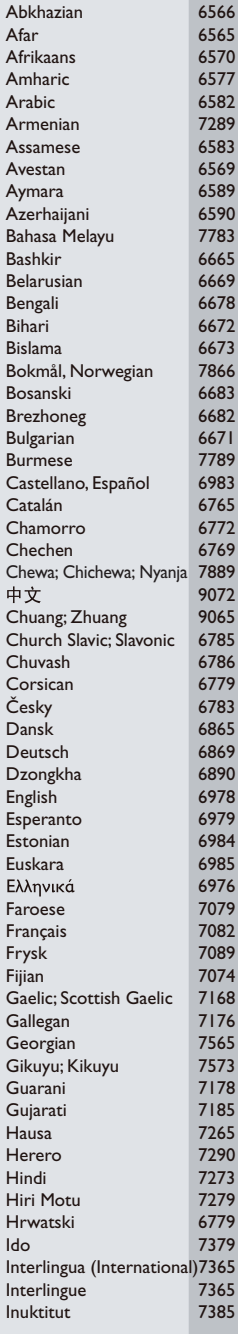

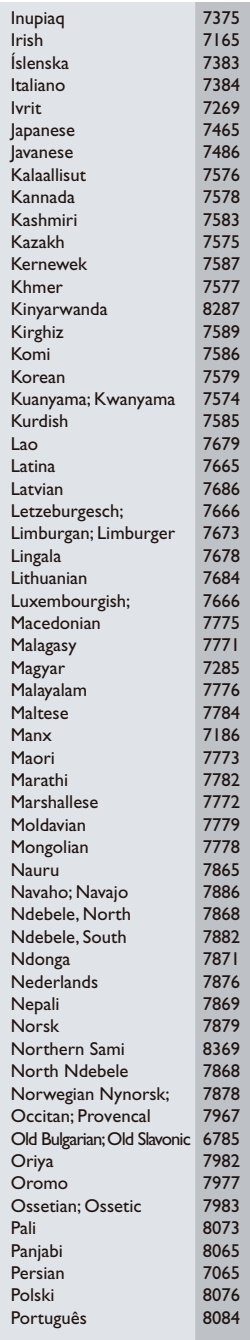

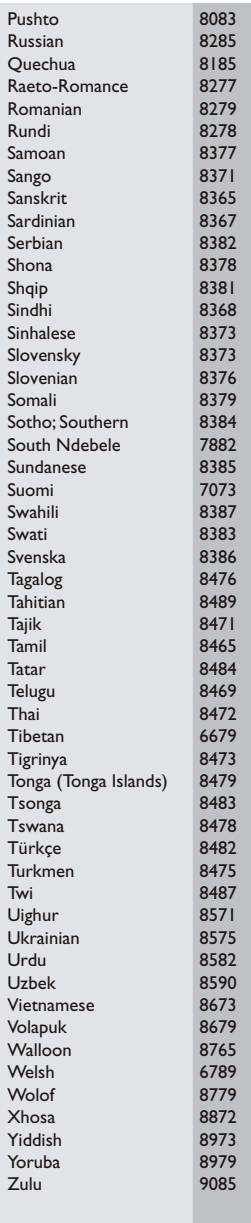

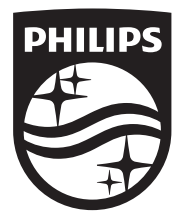

Specifications are subject to change without notice © 2014 Koninklijke Philips N.V. All rights reserved. Trademarks are the property of Koninklijke Philips N.V. or their respective owners.

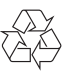

BDP2180\_12\_UM\_V2.0